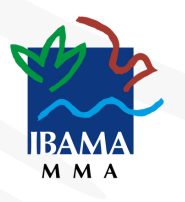

# Cartilha para acesso aos Sistemas Sinaflor e DOF+

# para Empreendedores e Responsáveis **Técnicos**

COORDENAÇÃO DE MONITORAMENTO DO USO DA FLORA (COFLO) COORDENAÇÃO-GERAL DE GESTÃO E MONITORAMENTO DO USO DA FLORA (CGFLO) DIRETORIA DE USO SUSTENTÁVEL DA BIODIVERSIDADE E FLORESTAS (DBFLO)

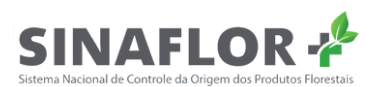

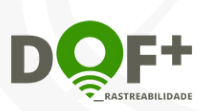

Brasília. Iulho de 2023

# **Equipe do Ibama**

#### Diretoria de Uso Sustentável da Biodiversidade e Florestas (DBFlo)

Lívia Karina Passos Martins - Diretora Julianna Sampaio Gomes de Oliveira - Diretora Substituta

#### Coordenação Geral de Monitoramento do Uso da Flora (CGFlo)

Fernanda Ramos Simões - Coordenadora Geral Substituta Ana Clara Fernandes Domingos Lany Miwa Takematsu

#### Coordenação de Monitoramento do Uso da Flora (CoFlo)

Fernanda Ramos Simões - Coordenadora Ana Clara Fernandes Domingos - Coordenadora Substituta Ana Cristina Azevedo de Sousa Ana Flavia de Oliveira Angelotti Custódio Duarte Coelho Neto Gabriel Veloso Faeda Queiroz Leonardo Carvalho Lima Maria De Fatima Araújo Oliveira Paulo Vinícius Braga Marinho Rodrigo Cardoso de Arruda Sandro Yamauti Freire Thaís Miranda dos Santos

Elaboração e Edição

Lany Miwa Takematsu

#### Revisão

Ana Clara Fernandes Domingos Gabriel Veloso Faeda Queiroz Ana Flavia de Oliveira Angelotti

SCEN, Trecho 2, Edifício - Sede do Ibama, Bloco B, DBFLO, CGFLO, COFLO, CEP: 70818-900, Brasília/DF Telefone: (61) 3316-1474 e-mail: sinaflor.sede@ibama.gov.br <http://www.gov.br/ibama>

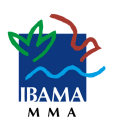

# **Sumário**

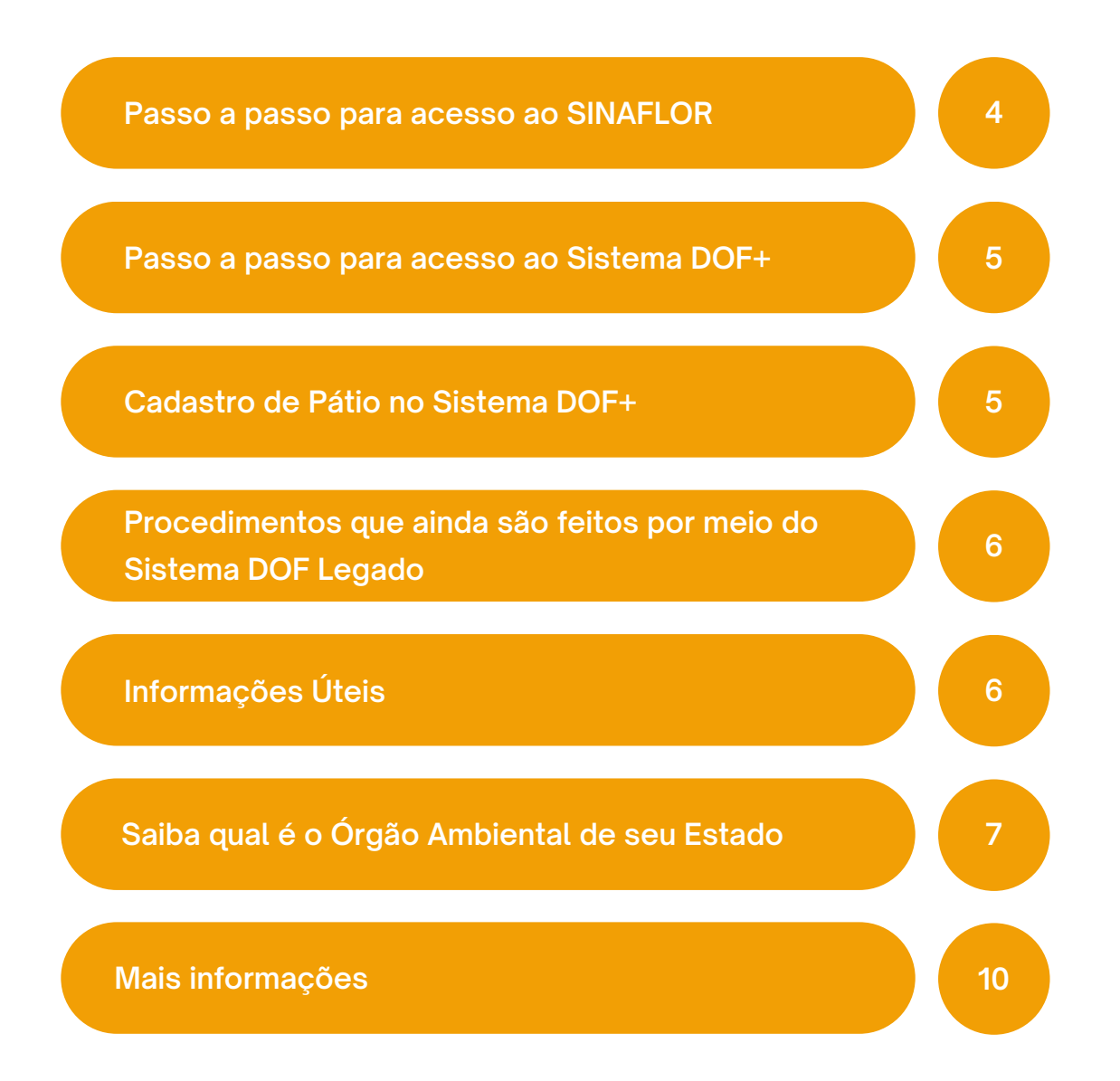

**O acesso de usuário externo aos sistemas SINAFLOR e DOF+ é declaratório e não precisa de homologação do Ibama.**

**Quem acessa o DOF Legado (antigo), conseguirá acessar também o DOF+. Mas, será necessário cadastrar o pátio, mesmo que este já esteja cadastrado no DOF Legado.**

**O cadastro de pátio no sistema DOF+ é feito pelo próprio usuário no sistema.**

**Já a homologação de pátio, após o cadastro no sistema, é feita pelo Órgão Ambiental de seu Estado ou Município.**

**Veja o passo a passo nas próximas páginas.**

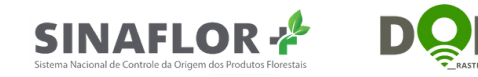

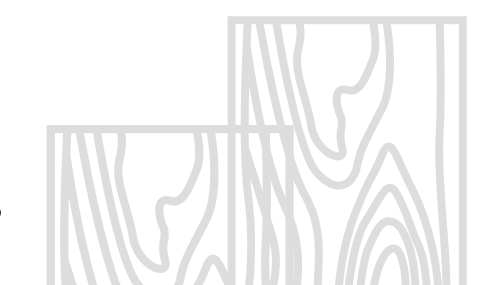

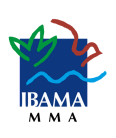

## <span id="page-4-0"></span>**Passo a passo para acesso ao SINAFLOR**

#### **Empreendedores**

- 1.Faça seu cadastro no <u>Cadastro Técnico Federal de Atividades</u> [Potencialmente](https://www.gov.br/ibama/pt-br/servicos/cadastros/ctf/ctf-app/ctf-app) Poluidoras (CTF/APP) com ao menos uma das atividades listadas [aqui;](https://www.gov.br/ibama/pt-br/assuntos/biodiversidade/flora-e-madeira/sistema-nacional-de-controle-da-origem-dos-produtos-florestais-sinaflor/acesso-de-empreendedor-no-sinaflor#quem)
- 2.Esteja em regularidade junto ao Ibama, verificada por meio do <u>Certificado</u> de [Regularidade;](https://www.gov.br/ibama/pt-br/servicos/cadastros/ctf/certificado-de-regularidade/certificado-de-regularidade)
- 3.Faça login na página dos <u>[Serviços](https://servicos.ibama.gov.br/ctf/sistema.php) do Ibama</u>, o acesso com certificado digital do tipo A3 não é obrigatório. Será apresentada a lista dos Serviços Ibama;
- 4. Selecione "Sinaflor Sistema Nacional de Controle da Origem dos Produtos Florestais".

#### **Responsáveis técnicos**

- 1. Podem ser responsáveis técnicos, no Sinaflor, os profissionais habilitados pelos respectivos conselhos de classe, sujeito a aprovação posterior do Órgão Ambiental Estadual/ Municipal;
- 2.Faça seu cadastro no <u>Cadastro Técnico Federal de Atividades e</u> [Instrumentos](https://www.gov.br/ibama/pt-br/servicos/cadastros/ctf/ctf-aida) de Defesa Ambiental (CTF/AIDA);
- 3.Faça login na página dos <u>[Serviços](https://servicos.ibama.gov.br/ctf/sistema.php) do Ibama</u>, o acesso com certificado digital do tipo A3 não é obrigatório. Será apresentada a lista dos Serviços Ibama;
- 4. Selecione "Sinaflor Sistema Nacional de Controle da Origem dos Produtos Florestais".

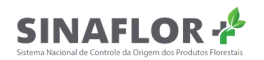

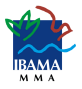

## <span id="page-5-0"></span>**Passo a passo para acesso ao Sistema DOF+**

#### **Empreendedores**

- Tenha o certificado digital (tipo A3). É necessário para o uso do sistema; 1.
- 2.Faça seu cadastro no <u>Cadastro Técnico Federal de Atividades</u> [Potencialmente](https://www.gov.br/ibama/pt-br/servicos/cadastros/ctf/ctf-app/ctf-app) Poluidoras (CTF/APP) com ao menos uma das atividades listadas [aqui](https://www.gov.br/ibama/pt-br/assuntos/biodiversidade/flora-e-madeira/sistema-nacional-de-controle-da-origem-dos-produtos-florestais-sinaflor/acesso-de-empreendedor-no-sinaflor#quem);
- 3.Esteja em regularidade junto ao Ibama, verificada por meio do <u>Certificado</u> de [Regularidade;](https://www.gov.br/ibama/pt-br/servicos/cadastros/ctf/certificado-de-regularidade/certificado-de-regularidade)
- 4.Faça login na página dos <u>[Serviços](https://servicos.ibama.gov.br/ctf/sistema.php) do Ibama</u> com seu certificado digital (tipo A3). Será apresentada a lista dos Serviços Ibama;
- 5.Link para acesso: <u>Acesso ao Sistema DOF+ [Rastreabilidade.](https://sinaflor2.ibama.gov.br/dof)</u>

Obs.: ainda não é possível realizar vínculo de Responsável Operacional no DOF+.

## **Cadastro de Pátio no Sistema DOF+**

- 1.O cadastro de Pátio no Sistema DOF+ será realizado pelo próprio usuário neste sistema por meio do link: Acesso ao Sistema DOF+ [Rastreabilidade](https://sinaflor2.ibama.gov.br/dof), clicando no botão "Cadastrar Origem";
- 2.Para mais detalhes, verificar a página 44 do <u>Manual [Operacional](https://www.gov.br/ibama/pt-br/assuntos/biodiversidade/flora-e-madeira/arquivos/dof/20221212_Manual_do_DOF_mais_Externo.pdf) para</u> Usuário Externo;
- Após o cadastro do pátio, seu status estará como "Cadastrado", porém só 3. poderá recepcionar créditos após a homologação pelo Órgão Ambiental Estadual/Municipal, que mudará o status para "Ativo".

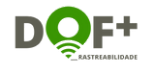

## <span id="page-6-0"></span>**Procedimentos que ainda são feitos por meio do Sistema DOF Legado**

1.DOF Importação;

**(antigo)**

- AUTESP/DOF Especial; 2.
- Cadastro de Unidade Transportadora; 3.

Para saber como fazer cada um desses [procedimentos](https://www.gov.br/ibama/pt-br/assuntos/biodiversidade/flora-e-madeira/arquivos/dof/20230224_Manual_DOF.pdf) acesse o Manual para Usuário Externo do Sistema DOF Legado.

### **Informações Úteis!**

- 1.Por enquanto, o **Sistema DOF Legado (antigo)** e o **Sistema DOF**+ coexistem, porém o objetivo é que, assim que possível, o DOF Legado seja extinto (ainda não há prazo para que isso ocorra);
- 2. As autorizações emitidas no SINAFLOR após o dia **5/12/2022** terão seus créditos migrados para o Sistema DOF+ Rastreabilidade, após as etapas de Traçamento e Registro de Exploração. Ou seja, não haverá mais a entrada de créditos novos no Sistema DOF Legado;
- 3. Os créditos pré existentes no **Sistema DOF Legado** transitarão até sua destinação final (saída do controle) pelo Sistema DOF Legado, não sendo possível sua transferência para o Sistema DOF+ Rastreabilidade;
- 4.0s créditos advindos do <mark>Sistema DOF+</mark> transitarão pelo **Sistema DOF+** até seu uso final;
- 5. Para comercializar produtos com os estados do **Mato Grosso e Pará**, é necessário ter pátio homologado pelo Órgão Ambiental Estadual ou Municipal, no Sistema DOF+.

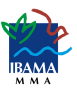

# <span id="page-7-0"></span>**Saiba qual é o Órgão Ambiental de seu Estado**

Verifique o contato clicando no nome da instituição.

#### Acre

IMAC – Instituto de Meio [Ambiente](https://imac.ac.gov.br/web/?page_id=142) do Acre

#### Alagoas

Instituto do Meio [Ambiente](https://www2.ima.al.gov.br/) - Estado de Alagoas

#### Amapá

SEMA – [Secretaria](http://www.sema.ap.gov.br/) de Estado do Meio Ambiente

#### Amazonas

IPAAM – Instituto de Proteção Ambiental do Estado do [Amazonas](http://www.ipaam.am.gov.br/)

#### Bahia

INEMA – Instituto de Meio [Ambiente](http://www.inema.ba.gov.br/) e Recursos Hídricos da Bahia

#### Ceará

SEMACE [Superintendência](https://www.semace.ce.gov.br/) Estadual do Meio Ambiente

#### Distrito Federal

IBRAM – Instituto do Meio [Ambiente](http://www.ibram.df.gov.br/) e dos Recursos Hídricos do Distrito Federal

#### Espírito Santo

IDAF - Instituto de Defesa [Agropecuária](https://idaf.es.gov.br/) e Florestal do Espírito Santo

#### Goiás

Secretaria de Estado de Meio Ambiente e [Desenvolvimento](https://www.meioambiente.go.gov.br/) Sustentáve[l](https://www.meioambiente.go.gov.br/)

#### Maranhão

[Secretaria](https://sema.ma.gov.br/) de Estado do Meio Ambiente e Recursos Naturais

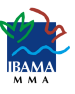

Verifique o contato clicando no nome da instituição.

Mato Grosso [Secretaria](http://www.sema.mt.gov.br/) de Estado de Meio Ambiente

Mato Grosso do Sul IMASUL – Instituto de Meio [Ambiente](https://www.imasul.ms.gov.br/) de Mato Grosso do Sul

Minas Gerais Secretaria de Estado de Meio Ambiente e [Desenvolvimento](http://www.meioambiente.mg.gov.br/regularizacao-ambiental/onde-ser-atendido) Sustentável

Pará Secretaria de Meio Ambiente e [Sustentabilidade](https://www.semas.pa.gov.br/)

Paraíba [Superintendência](https://sudema.pb.gov.br/) de Administração do Meio Ambiente (Sudema)

Paraná [Instituto](https://www.iat.pr.gov.br/) Água e Terra (IAT)

**Pernambuco** CPRH – Agência Estadual de Meio [Ambiente](http://www.cprh.pe.gov.br/home/44181%3B56803%3B10%3B0%3B0.asp)

Piauí Secretaria de Estado do Meio Ambiente e Recursos [Hídricos/SEMARH](http://www.semar.pi.gov.br/index.php)

Rio de Janeiro [IN](http://200.20.53.7/Ineaportal/Conteudo.aspx?ID=04D67426-5787-4FBE-B7BA-ACAFB12E75AF)EA – Instituto Estadual do [Ambiente](http://www.inea.rj.gov.br/)

Rio Grande do Norte IDEMA – Instituto de [Desenvolvimento](http://www.idema.rn.gov.br/) Sustentável e Meio Ambiente do RN

Rio Grande do Sul FEPAM – Fundação Estadual de Proteção [Ambiental](https://www.fepam.rs.gov.br/inicial) Henrique Luis Roessler

Rondônia Secretaria do Estado do [Desenvolvimento](https://www.sedam.ro.gov.br/) Ambiental

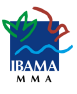

Verifique o contato clicando no nome da instituição.

#### Roraima

FEMARH – [Fundação](https://femarh.rr.gov.br/) Estadual do Meio Ambiente e Recursos Hídricos

#### Santa Catarina

Instituto do Meio [Ambiente](https://www.ima.sc.gov.br/) de Santa Catarina - IMA SC

#### São Paulo

SEMIL - Secretaria de Meio Ambiente, [Infraestrutura](https://semil.sp.gov.br/) e Logística

#### Sergipe

ADEMA – [Administração](http://www.adema.se.gov.br/modules/tinyd0/index.php?id=6) Estadual do Meio Ambiente

#### **Tocantins**

Instituto Natureza do [Tocantins](https://www.to.gov.br/naturatins) -- Naturantins

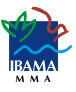

### <span id="page-10-0"></span>**Clique abaixo para mais informações:**

- Sobre o Sistema DOF+ [Rastreabilidade](https://www.gov.br/ibama/pt-br/assuntos/biodiversidade/flora-e-madeira/documento-de-origem-florestal-dof/dof-rastreabilidade)
- Sobre o [Sinaflor](https://www.gov.br/ibama/pt-br/assuntos/biodiversidade/flora-e-madeira/sistema-nacional-de-controle-da-origem-dos-produtos-florestais-sinaflor/sistema-nacional-de-controle-da-origem-dos-produtos-florestais-sinaflor)
- Sobre serviços [relacionados](https://www.gov.br/ibama/pt-br/assuntos/biodiversidade/flora-e-madeira) a Flora e Madeira
- [Manuais](https://www.gov.br/ibama/pt-br/assuntos/biodiversidade/flora-e-madeira/sistema-nacional-de-controle-da-origem-dos-produtos-florestais-sinaflor/sistema-nacional-de-controle-da-origem-dos-produtos-florestais-sinaflor#manuais) do Sinaflor
- Manual para Usuário Externo do Sistema DOF+ [Rastreabilidade](https://www.gov.br/ibama/pt-br/assuntos/biodiversidade/flora-e-madeira/arquivos/dof/20221212_Manual_do_DOF_mais_Externo.pdf)
- Manual para Usuário Externo do [Sistema](https://www.gov.br/ibama/pt-br/assuntos/biodiversidade/flora-e-madeira/arquivos/dof/20230224_Manual_DOF.pdf) DOF Legado
- Mato Grosso lança Sistema de [Comercialização](https://www.gov.br/ibama/pt-br/assuntos/notas/2023/mato-grosso-lanca-sistema-de-comercializacao-e-transporte-de-produtos-florestais-o-sisflora-2.0) e Transporte de Produtos Florestais, o Sisflora 2.0

Para dúvidas, entre em contato com a Divisão Técnico-Ambiental do Ibama de sua localidade.

• Ibama nos [estados](https://www.gov.br/ibama/pt-br/composicao/quem-e-quem/ibama-nos-estados)

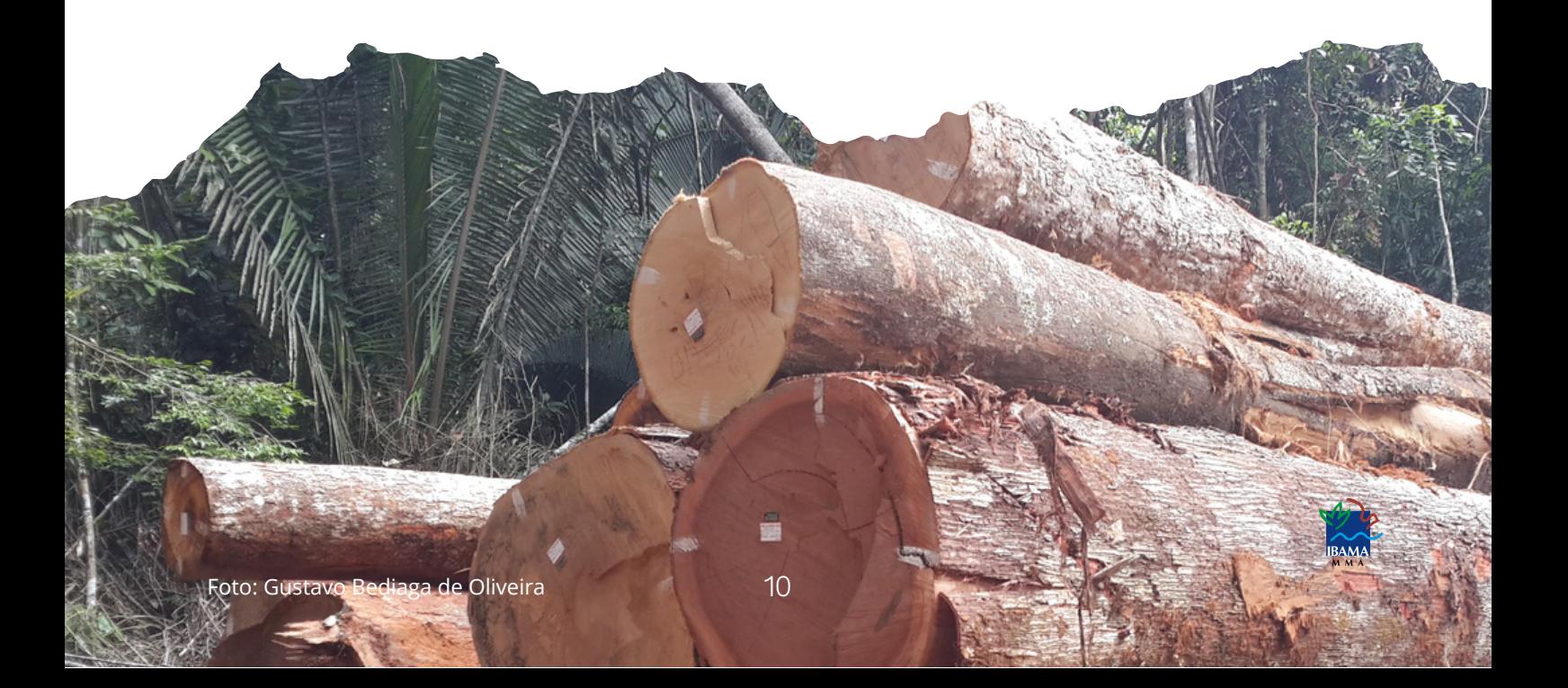

**IBAMA** 

MINISTÉRIO DO<br>MEIO AMBIENTE E<br>MUDANÇA DO CLIMA

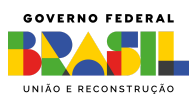